# **Procedimento para cadastro com a finalidade de acesso ao SEi-UFU como 'usuário externo'**

# **L E M B R E – S E:**

- Esse cadastro é destinado às seguintes situações: estudantes que necessitam assinar documentos ou peticionar processos; docentes de outras instituições que participam de bancas julgadoras, representantes/gestores de Pessoas Jurídicas que assinam contratos com a UFU, servidores ingressantes na UFU (que ainda não possuem acesso interno), dentre outras situações específicas.
- Se o objetivo for apenas visualizar/acompanhar processos no SEi-UFU de seu interesse (ou de terceiros que você representa por procuração) **NÃO HÁ** a necessidade de se cadastrar como 'usuário externo', nesses casos basta entrar em contato com a Unidade na UFU responsável pelo processo e solicitar que a Unidade disponibilize o referido processo para que você acompanhe pelo e-mail que você informar (efetuada a disponibilização pela Unidade, chegará em seu e-mail um link pelo qual poderá acompanhar o processo);
- Servidores/as e colaboradores/as devem solicitar acesso ao SEi-UFU como 'usuário externo' **APENAS** em situações muito específicas, nas quais tenha sido claramente orientado/a que a demanda deverá ser resolvida por essa modalidade de acesso ao SEi-UFU (via de regra as demandas desse público são resolvidas via 'usuário *INTERNO*').

# **P A R A S E C A D A S T R A R S I G A T O D O S O S P A S S O S :**

- o procedimento completo para obtenção de acesso ao SEi-UFU como 'usuário externo' constitui-se do Cadastro(preenchimento do formulário) **e o envio da documentação** -

**1.** Acesse o link: <http://www.ufu.br/sei> ;

**2.** Na tela, localize e clique no ÍCONE com o desenho de TRÊS indivíduos e escrito **"sei! - USUÁRIO EXTERNO (PETICIONAMENTO)";**

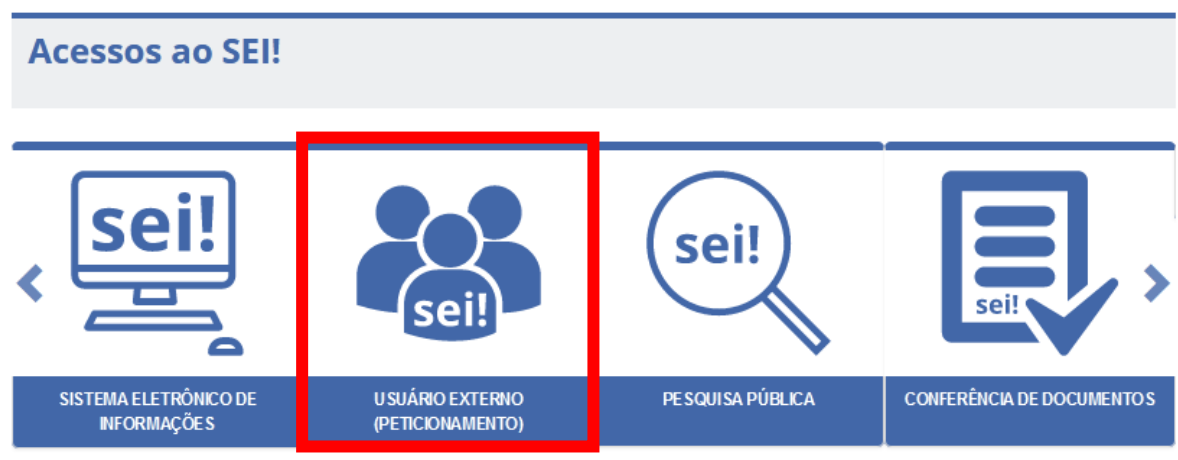

**3.** Clique em "**Clique aqui se você ainda não está cadastrado**";

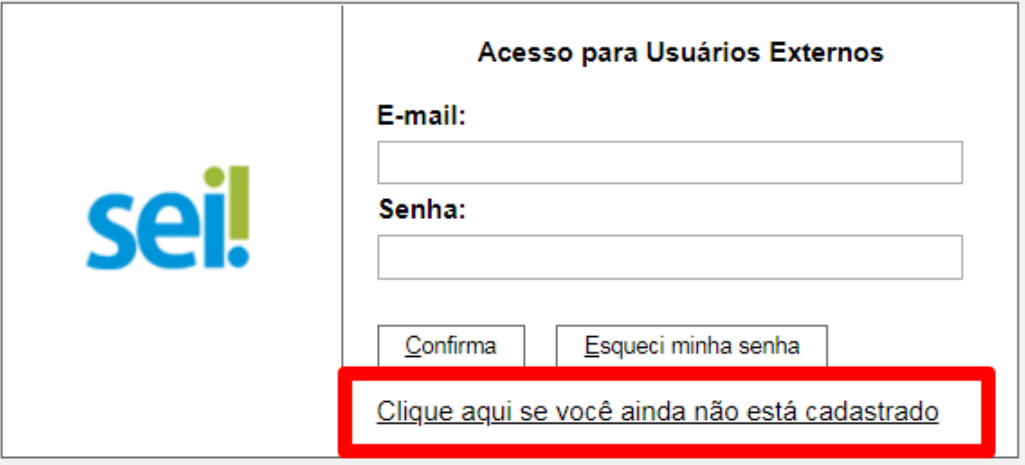

### UNIVERSIDADE FEDERAL DE UBERLÂNDIA

# sei!

### Cadastro de Usuário Externo

ATENÇÃO! Cadastro destinado a pessoas físicas que estejam com demandas em PROCESSOS ADMINISTRATIVOS na instituição.

#### Clique aqui para continuar

**5.** Preencha **TODOS** os campos do formulário da página que segue (*imagem 1* abaixo), preencha o código de Letras e/ou Números e em seguida clique em *enviar.* (O preenchimento do formulário configura a **primeira etapa** do procedimento e o Cadastro constará como '*pendente*' até o cumprimento da **segunda etapa** – envio da documentação);

ATENÇÃO! Se você é ESTRANGEIRO (A) - isto é, **NÃO É** brasileiro (a) – e NÃO possui o Cadastro de Pessoas Físicas (CPF) no Brasil, logo após preencher o seu nome no campo '*Nome do Representante*', você deverá 'marcar' a opção "**Estrangeiro**" no formulário e automaticamente o mesmo formulário mudará para esse da *imagem 2* **abaixo**, no qual os campos '*CPF*', '*RG*' e '*Órgão Expedidor*' são substituídos pelos campos '*Número do Passaporte*' e '*País de Emissão*', os quais deverão ser preenchidos assim como **TODOS** os demais campos do Formulário. Em seguida clique em *enviar*.

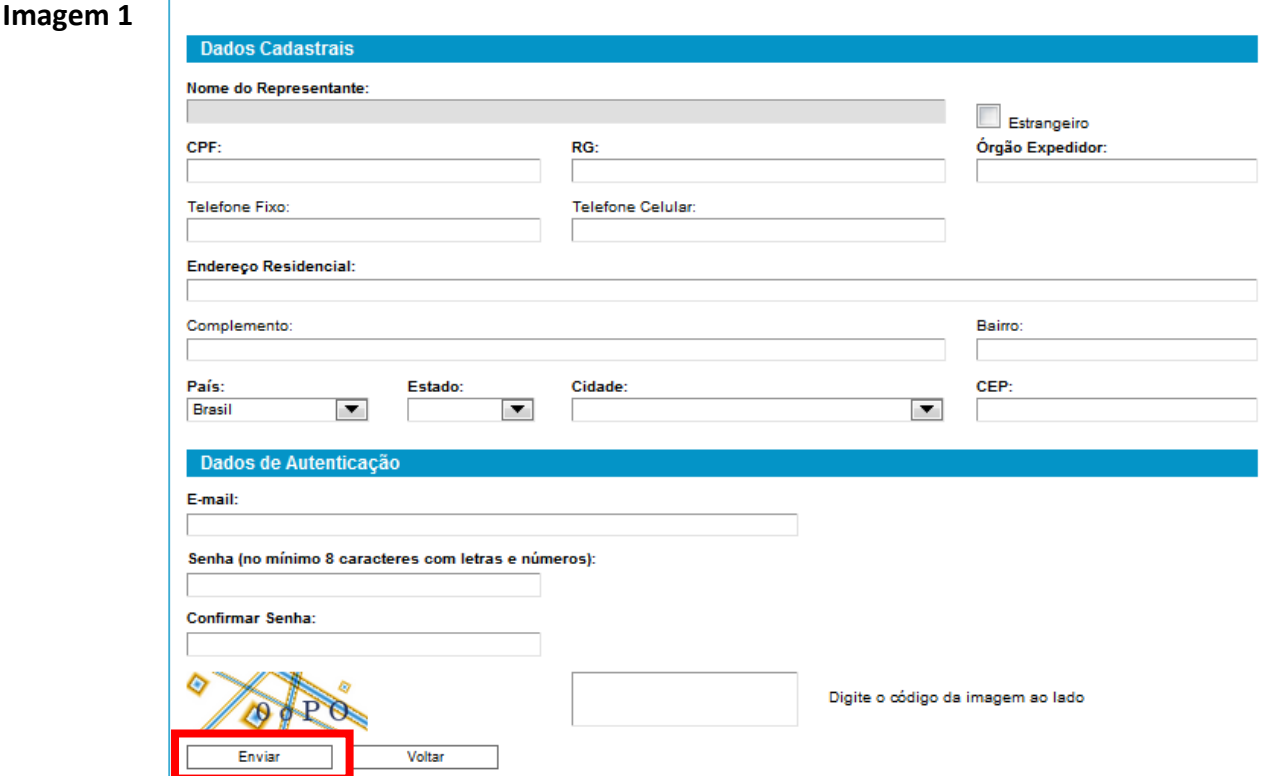

# Cadastro de Usuário Externo

#### Cadastro de Usuário Externo

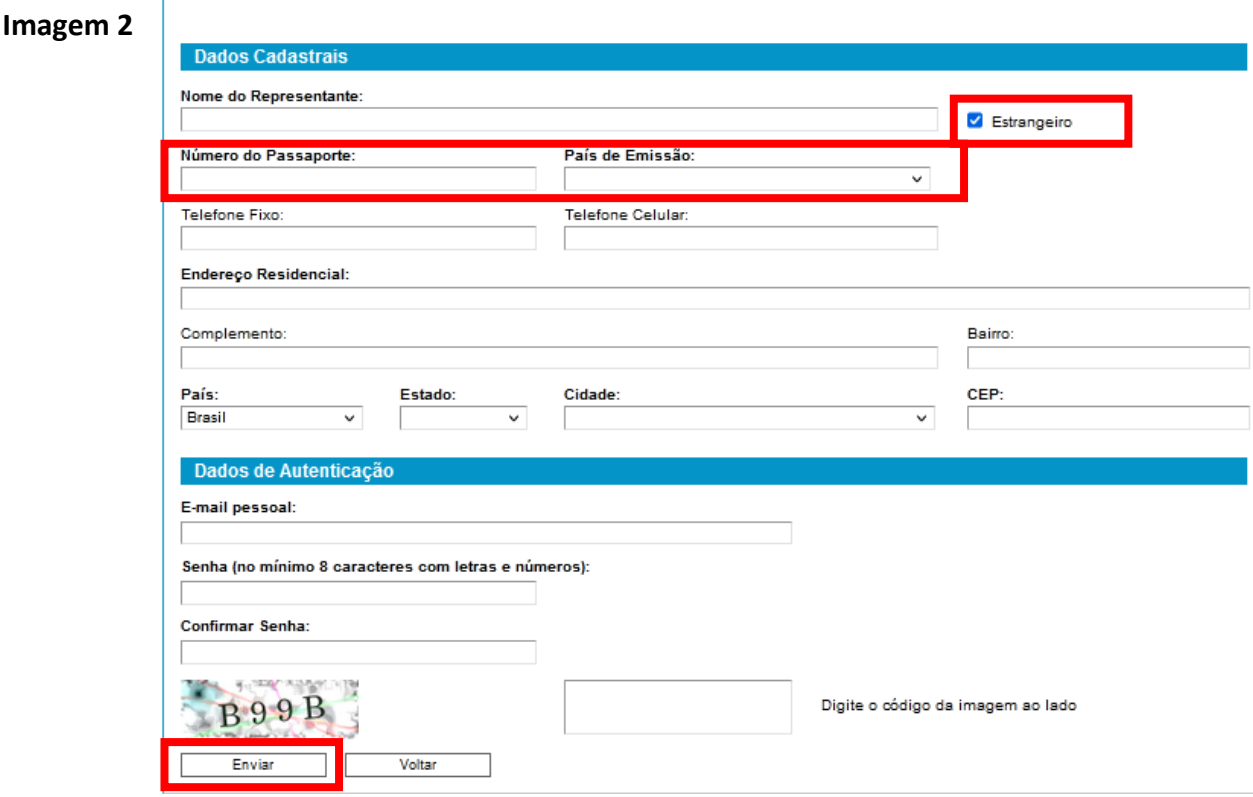

# **A T E N Ç Ã O!**

**6.** Na Tela será exibida uma caixa de diálogo com o texto "IMPORTANTE: As instruções para ativar o seu cadastro foram encaminhadas para o seu e-mail" (via mensagem automática);

*7.* Acesse o e-mail informado no preenchimento do cadastro e siga as orientações recebidas (no seu e-mail confira inclusive na **Caixa de Spam/Lixo Eletrônico** quanto ao recebimento da mensagem automática).

*As orientações basicamente serão:*

*Para que o seu cadastro seja aprovado e o respectivo acesso liberado, você deverá: protocolar via [Protocolo.Gov.BR da UFU](https://www.gov.br/pt-br/servicos/protocolar-documentos-junto-a-universidade-federal-de-uberlandia-ufu) , cópias digitalizadas (preferencialmente em formato .pdf) dos documentos mencionados abaixo; OU enviar os referidos documentos para o e-mail < [usuarioexterno@ufu.br](mailto:usuarioexterno@ufu.br) > (OBSERVAÇÃO: solicitantes estrangeiros/as devem enviar a documentação exclusivamente para o e-mail citado acima):*

*-- (para TODOS/AS solicitantes) – [Termo](https://ufu.br/central-de-conteudos/documentos/2023/05/termo-de-declaracao-de-concordancia-e-veracidade) de Declaração de Concordância e Veracidade disponível em < <https://ufu.br/central-de-conteudos/documentos/sei> >, preenchido e ASSINADO preferencialmente de forma eletrônica via [Assinador do GOV.BR](https://www.gov.br/pt-br/servicos/assinatura-eletronica) (disponível para brasileiros/as), ou assinado com Certificado Digital válido, ou assinado fisicamente conforme consta no documento de identificação civil apresentado (nesse caso, imprimir, assinar e digitalizar o Termo assinado em seguida);*

# *E, adicionalmente*

*-- (para solicitantes do público geral, inclusive representantes de PJ) - RG e CPF, ou outro documento de identificação oficial no qual conste RG e CPF;*

 *OU*

*-- (para solicitantes aluno/a UFU ou servidor/a UFU) – Comprovante de matrícula(aluno/a); ou Comprovante de SIAPE(servidor/a);*

### *OU*

*-- (APENAS se for solicitante estrangeiro/a) - Passaporte (páginas de identificação).*

PARA ENVIO dos documentos via Protocolo Digital da UFU (Protocolo.Gov.BR da UFU - acesso com a Cartilha explicativa, disponível  $gov.br$ ), acesse a em  $\,<\,$ https://ufu.br/central-deconta conteudos/documentos/sei >, e LEMBRE-SE: ao iniciar a solicitação escolha o tipo "Usuário Externo SEi-UFU -Enviar documentos para aprovação de Cadastro e liberação de acesso no SEI-UFU".

No prazo estimado de até DOIS dias úteis após o envio da documentação solicitada (poderá ocorrer em tempo menor), o seu acesso será liberado e você receberá no e-mail cadastrado a mensagem abaixo (confira inclusive na Caixa de Spam/Lixo Eletrônico quanto ao recebimento da mensagem):

\*\*\*\*\*\*\*\*\*\*\*\*\*\*\*\*\*\*\*\*\*\*\*\*

# Prezado (a) usuário (a),

O seu cadastro como Usuário Externo no Sistema Eletrônico de Informações da Universidade Federal de Uberlândia (SEI-UFU) foi realizado com sucesso e o acesso já se encontra liberado.

# LEMBRE-SE:

- · Para efetuar login nessa modalidade (Usuário Externo) você deve acessar a Página << http://www.ufu.br/sei >>, em seguida, clicar no ÍCONE com o desenho de TRÊS indivíduos e escrito "sei! - USUÁRIO EXTERNO (PETICIONAMENTO)";
- $\blacksquare$
- O seu ID constitui-se do seu e-mail completo informado no preenchimento do cadastro e a senha também  $\bullet$ é a mesma cadastrada por você quando do preenchimento (caso tenha problemas com a senha, utilize a opcão 'esqueci minha senha' e NÃO SE ESQUECA de conferir inclusive na Caixa de Spam/Lixo Eletrônico de seu e-mail se a mensagem de recuperação da senha chegou);
- 
- Notifique à Unidade/Setor/Pessoa, a qual lhe instruiu que solicitasse o seu Acesso como "Usuário Externo" no Sistema SEI-UFU, de que o mesmo JÁ está devidamente liberado, para que a referida Unidade/Setor/Pessoa dê sequencia nos procedimentos.

# ATENÇÃO!

Tendo em vista que nós dessa equipe somos responsáveis apenas pela liberação do acesso/login, o qual é disponibilizado para diversas finalidades e as Unidades/Setores ligadas a cada uma dessas finalidades é que são responsáveis por gerir os procedimentos a partir do acesso/login, EM CASO DE DÚVIDAS ESTRITAMENTE QUANTO AO ACESSO (LOGIN) NO SISTEMA, envie seu questionamento para o endereço eletrônico < usuarioexterno@ufu.br >.

Atenciosamente, Equipe de liberação de acesso como 'Usuário Externo' SEI - UFU Setor de Protocolos - UFU (34) 3239-4194 Universidade Federal de Uberlândia - UFU

Em caso de dúvidas no Cadastro ou quanto à documentação a ser enviada, entrar em contato pelo email < usuarioexterno@ufu.br > ou no telefone (34) 3239-4194.